## ىلع MAC ىلإ ةدنتسملا VLAN تاعومجم ةهجاو) CLI مادختساب 550SX وأ 350SX لوحملا (رماوألا رطس  $\overline{\phantom{0}}$

# ةمدقملا

(LAN (ةيلحم ةقطنم ةكبش ةئزجتب (VLAN (ةيرهاظلا ةيلحملا ةقطنملا ةكبش كل حمست ثب اهيف متي دق يتلا تاهويرانيسلا يف .ةفلتخم ثب تالاجم ىلإ يقطنم لكشب لالخ نم نامألا زيزعتل VLAN تاكبش ءاشنإ نكمي ،ام ةكبش ىلع ةساسحلا تانايبلا ةكبش ىلإ نومتني نيذلا نيمدختسملل طقف نكمي .ةنّيعم VLAN ةكبشل ثب صيصخت مادختسا اًضيأ نكمي .اهتجلاعمو هذه VLAN ةكبش ىلع ةدوجوملا تانايبلا ىلإ لوصولا VLAN ثبال تايلمعو ثبال تايلمع لاسرإ ىلإ ةجاحلا ليلقت لالخ نم ءادالا نيسحتل VLAN تاكبش .ةيرورض ريغ تاهجو ىلإ ددعتملا

ةدعاسملI ةادألI لالخ نم كىدل لوحملI ىلع VLAN تادادعإ نيوكت ةيفيك ةفرعمل **:ةظحالم** رماوأل| رطس ةهجاو ىلإ ةدنتسممل| تامىلءتل| ىلء لوصحلل .<u>[انه](/content/en/us/support/docs/smb/switches/cisco-small-business-200-series-smart-switches/smb5097-configure-a-vlan-on-a-switch.html)</u> رقنا ،بي ول| ىلإ ةدنتسمل| .ا<u>نه</u> رقنا ،(CLI)

VLAN ةكبش ىلإ ةددعتم تالوكوتورب اهيلع لمعت يتلا ةكبشلا ةزهجأ عيمجت نكمي ال to order in فلتخم VLANs نيب رورم ةكرح رمي نأ يرايعم ريغ ةادأ تلمعتسا .ةكرتشم نم ديدعلا نم ةدافت $\mathsf{u}$ ا كنكمي ال ،ببسلI اذهل .صاخ لوكوتورب يف مهاسي ةادألا تنمضت .VLAN ةكبش تازيم

متي 2. ةقبطلا نم ةكبش ىلع تانايبلا رورم ةكرح لمح ةنزاومل VLAN تاعومجم مادختسإ متي .VLAN تاكبش ىلإ اهنييعت متيو ةفلتخملا تافينصتلاب قلعتي اميف مزحلا عيزوت متي ،دحاو فـينصت ماظن نم رثكا ديدحت مت اذإو ،ةفـلتخملا تافـينصتلا نم ديدعلا دجوي :بيترتلا اذهب VLAN ةكبش ىلإ مزحلا نييعت

- .ةمالعلا نم VLAN مقر ىلع فرعتلا متي ةمالع
- مكحتلا ردصملا نم VLAN ةكبش ىلع فرعتلا متي MAC ىلإ ةدنتسملا VLAN ةكبش .لوخدلا ةهجاو نم طيطخت VLAN ةكبش ىلإ (MAC (طئاسولا ىلإ لوصولا يف
- نم VLAN ةكبش ىلء فرعتلا متي ةيعرفلا تاكبشلا ىلإ ةدنتسملا VLAN ةكبش .لوخدلا ةهجاول VLAN ةكبش ىلإ ةيعرفلا ةكبشلا نم ردصملا طيطخت
- عون نم VLAN ةكبش ىلع فرعتلا متي لوكوتوربلا ىلإ ةدنتسملا VLAN ةكبش .لوخدلا ةهجاول VLAN ةكبش ىلإ لوكوتورب طيطخت تنرثيإلا
- .ذفنملل يضارتفالا VLAN ةكبش فرعم نم VLAN ىلع فرعتلا متي •

#### :ةيلاتلا تاداشرإلا عبتا ،كيدل لوحملا ىلع VLAN تاعومجم نيوكتل

نم كيدل لوحملا ىلع VLAN تادادعإ نيوكت ةيفيك ةفرعمل .VLAN تاكبش ءاشنإب مق 1. ةدنت سمل ا تاميل عنال عن العلمي لوصح لل .ا<u>نه رقن ا ،بي ول</u> عليّاً وَدنت سمل ا ةدعاسمل ا قادأل ا لالخ .<u>[انه](/content/en/us/support/docs/smb/switches/cisco-small-business-300-series-managed-switches/smb4986-vlan-configuration-via-cli-on-300-500-series-managed-switche.html)</u> رقنا ،(CLI) رماوألI رطس ةهجاو ىلإ

صيصخت ةيفيك لوح تاميلعت ىلع لوصحلل .VLAN تاكبشل تاهجاولا نيوكتب مق 2. رقنا ،كيدل لوحملا يف بيولا ىلإ ةدنتسملا ةدعاسملا ةادألا لالخ نم VLAN تاكبشل تاهجاو .<u>[انه](/content/en/us/support/docs/smb/switches/cisco-350-series-managed-switches/smb5411-configure-port-to-virtual-local-area-network-vlan-settings-o.html)</u> رقنا ،(CLI) رماوألا رطس ةهجاو ىلَإ ةَدنتسملI تامَّيلعَتلI ىلع لوصَحلِل .<u>انه</u>

ةدنتسملا تاعومجملا دادعإ لخدي نلف ،VLAN ةكبش ىلإ يمتنت ةهجاولا نكت مل اذإ **:ةظحالم** .ذيفنتلا زيح VLAN ةكبش نيوكتل MAC ىلإ

لوح تاميلعت ىلع لوصحلل .كيدل لوحملا ىلع MAC ىلإ ةدنتسملا VLAN تاعومجم نيوكت 3. ىلإ ةدنتسملا ةدعاسملا ةادألا لالخ نم MAC ىلإ ةدنتسملا VLAN تاعومجم نيوكت ةيفيك .<u>[انه](/content/en/us/support/docs/smb/switches/cisco-350-series-managed-switches/smb3074-configure-media-access-control-mac-based-virtual-local-area.html)</u> رقنا ،كيدل لوحملل بيولا

:يلي ام نيوكت اضيأ كنكمي (يرايتخإ) 4.

- ىلع لوصحلل ةيعرفJا تاكبشJJ علإ ةدنتسمJU VLAN تاعومجم ىلع ةماع ةرظن لالخ نم ةيعرفلا تاكبشلا ىلإ ةدنتسملا VLAN تاعومجم نيوكت ةيفيك لوح تاميلعت تاميلعتال على الوصحال .<u>انه</u> رقنا ،كيدل لوحملل بي ول| ي إ ةدنتسمل| ةدعاسمل| قادأل| .<u>[انه](/content/en/us/support/docs/smb/switches/cisco-350-series-managed-switches/smb5658-configure-subnet-based-vlan-groups-on-a-switch-through-the-c.html)</u> رقنا ،(CLI) رماوألI رطس ةهجاو ىلإ ةدنتسملI
- تاميلعت ىلع لوصحلل لوكوتوربلI ىلإ ةدنتسملI VLAN تاعومجم ىلع ةماع ةرظن ةدعاسملا ةادألا لالخ نم لوكوتوربلا ىلإ ةدنتسملا VLAN تاعومجم نيوكت ةيفيك لوح ىلإ ةدنتسملا تاميلوتا عن العلومات التاميلي التام التاميل .ان الموحم المعنى التام التام التام التام اليولا التا .<u>انه</u> رقنا ،(CLI) رماوألI رطس ةهجاو

## فدهلا

صاخلا ردصملل MAC ناونعل اقفو مزحلا فينصت MAC ىلإ دنتسملا VLAN فينصت حيتي فيرعت اضيأ كنكمي .نراق لكل ططخي VLAN ىلإ MAC تنيع كلذ دعب عيطتسي تنأ .اهب MAC نيوانع ىلع ةعومجم لك يوتحت يتلاو ،MAC ىلإ ةدنتسملا VLAN تاعومجم نم ديدعلا عيمجت تاعومجم وأ ذفانم ىلإ MAC ىلإ ةدنتسملا تاعومجملا هذه نييعت نكمي .ةفلتخم ىلع MAC ىلإ ةدنتسملا VLAN تاعومجم يوتحت نأ نكمي ال .ةنيءم (LAG) تاطابترالI .ذفنملا سفن ىلع MAC نيوانع نم ةلخادتم تاقاطن

نم تاعومجم دادعإ ةزهجألاب ةصاخلا MAC نيوانع ىلإ ادانتسا مزحلا هيجوت ةداعإ بلطتت 256 to up تلكش عيطتسي تنأ .VLAN تاكبش ىلإ تاعومجملا هذه طيطخت مث MAC نيوانع VLAN baser ريثك وأ دحاو ىلإ تنيع تنك عيطتسي يأ ،ىدم وأ فيضم ،address mac}upper{ .ةعومجم

ام لوحم ىلء MAC ىلإ ةدنتسملا تاعومجملا نيوكت ةيفيك لوح تاداش ٍإ ةلاقملا هذه مدقت .(رماوألا رطس ةهجاو) CLI لالخ نم i,

# قيبطتلل ةلباقلا ةزهجألا

- Sx350 Series
- SG350X Series
- Sx500 Series
- Sx550X Series

### جماربلا رادصإ  $\ddot{\phantom{0}}$

- $\bullet$  1.4.7.06 SX500
- 2.2.8.04 SX350، SG350X، SX550X

### نم لوحملا ىلع MAC ىلإ ةدنتسملا VLAN تاعومجم نيوكت (رماوألا رطس ةهجاو) CLI لالخ  $\overline{\phantom{a}}$

MAC ىلإ ةدنتسملا VLAN ةعومجم ءاشنإ

امه نايضارتفالا رورملا ةملكو مدختسمل مسا .لوحمل مكحت ةدحو ىلإ لوخدل لجس .1 ةوطخل لِخدأف ،ةديدج رورم ةملك وأ ديدج مدختسم مسا نيوكت نم تيهتنا دق تنك اذإ .cisco/cisco .كلذ نم ًالدب دامتعالا تانايب

User Name:cisco Password: \*\*\*\*\*\*\*\*\*\*\*

لوصول| متي ،ل|ثمل| اذه يف .كيدل لوحملل قيقدل| زارطل| بسح رم|وأل| فـلتخت دق **:ةظحالم** .Telnet جمانرب لالخ نم switch X350SG لوحملا ىلإ

لالخ نم "ماعلا نيوكتلا" عضو ىلإ لخدا ،لوحملل "تازايتمالا يذ EXEC "عضو نم 2. ةوطخلا :يلاتلا لاخدإ

SG350X#**configure**

لالخ نم MAC ىلإ دنتست فينصت ةدعاق نيوكتب مق ،"ماعلا نيوكتلا" عضو يف 3. ةوطخلا :يلي ام لاخدإ

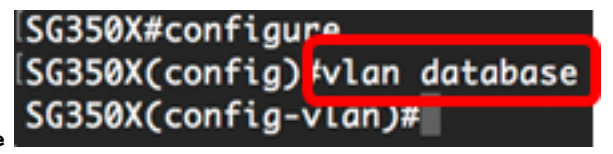

SG350X(config)#**vlan database**

ام لخدأ ،MAC نيوانع نم ةعومجم ىلإ MAC نيوانع نم قاطن وأ MAC ناونع ةمجرتل 4. ةوطخلا :يلي

SG350X(config-vlan)#**map mac [mac-address] [prefix-mask | host] macs-group [group-id]** :يه تارايخلا

- ناونع نييءت نكمي ال .VLAN ةعومجم ىلع منييعت متيل MAC ناونع ددحي MAC ناونع .ىرخأ VLAN ةعومجم يأ ىلإ اذه MAC
- نم) MAC ناونع نم مسق ىلإ طقف رظنلا متي .MAC ناونع ةئداب ددحي ةئدابلا عانق ت|دحو ددع لق املك ،لوطل| مقر لق املك .ةعومجم يف هعضو متي مث (نيميال يلإ راسيل| ىلإ MAC نيوانع نم ريبك ددع نييعت كنكمي هنأ ينعي اذه .اهيلإ رظنلا متي يتلا تب .دحاو تقو يف VLAN ةعومجم
- MAC ناونع ىلإ رظنلا متي .address mac}upper {نم فيضم ردصم ددحي فيضم .ةعومجم يف هعضوو تب 48 رادصإ هلمكأب
- نم ةعومجملا فرعم حوارتي نا نكمي .هؤاشنإ متيس يذلI ةعومجملI مقر group-id نيعي 2147483647. ىتح دحاو

#### [SG350X#configure [SG350X(config)#vlan\_database [SG350X(config-vlan]#map mac 0a:1b:2c:4d:5e:6f host macs-group 1 [SG350X(config-vlan]#map mac 00:11:00:22:00:00 32 macs-group 2 SG350X(config-vlan)#

ةعومجملا .2 و 1 ماقرأ MAC يلإ ةدنتسملI VLAN تاعومجم ءاشن|متي ،لاثملا اذه يف **:ةظحالم** موقت 2 ةعومجملا امنيب ،f:6e:5d:4c:2b:1a0 MAC ل لماكلا ناونعلا ةيفصتب موقت 1 00:11:00:22:00:00. MAC ناونع نم تب 32 لوأ ةيفصتب

:يلي ام لِخدأ ،"ةهجاولا نيوكت" قايس نم جورخلل 5. ةوطخلا

SG350X(config-vlan)#**exit**SG350X(config)#vlan database [SG350X(config-vlan)#map mac 0a:1b:2c:4d:5e:6f host macs-group 1 SG350X(config-vlan)#map\_mac 00:11:00:22:00:00 32 macs-group 2

لوحملا ىلع MAC ىلإ ةدنتسملا VLAN تاعومجم نيوكت نم نآلا تيهتنا دق نوكت نأ بجي .(رماوألا رطس ةهجاو) CLI لالخ نم كيدل

### VLAN ىلإ MAC ىلإ ةدنتسملا VLAN ةعومجم ةمجرت

:يلي ام ل|خدإ ل|لرخ نم "ةهجاول| نيوكت" ق|يس لِخدأ ،"م|عل| نيوكت|ل" عضو يف 1. ةوطخل|

SG350X#**Interface [interface-id | range interface-range]**

:يه تارايخلا

- .هنيوكت مټيل ةهجاو فرعم ددحي interface-id •
- ريغ VLAN تاكبش لصفا .VLAN تاكبشب ةمئاق ددحي range interface-range .VLAN تاكبش نم قاطن نييعتل ةطرش مدختسا .تافاسم نودبو ةلصافب ةيلاتتملا

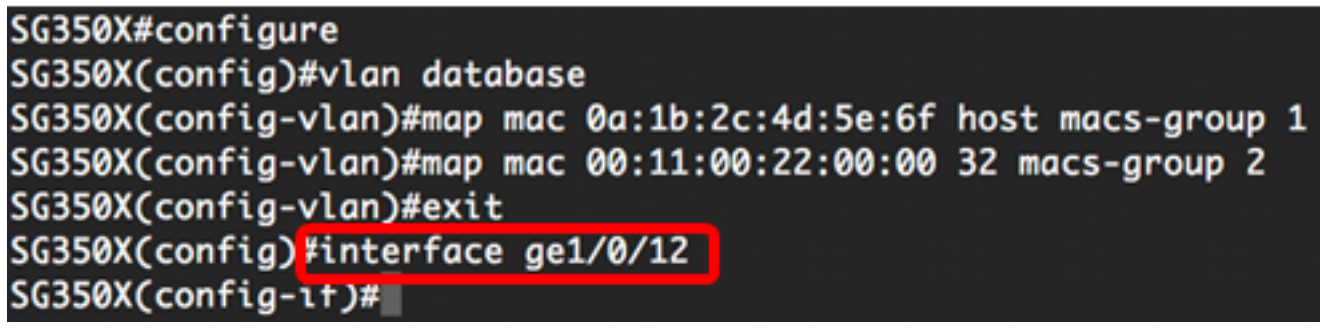

1/0/12.ge ةهجاولا مادختسإ متي ،لاثملا اذه يف :ةظحالم

ةيوضع عضو نيوكتال switchport mode رمألI مدختسأ ،"ةهجاولI نيوكت" قايس يف 2. ةوطخلI VLAN:

SG350X(config-if)#**switchport mode general**

.JEEE 802.1q تافصاوم يف ددحملI وحنلI ىلع فئاظولI عيمج ةهجاولI معدت نا نكمي — ماع • .VLANs much or one نم وضع untagged وأ زييمت ةقاطب تنك عيطتسي نراقلا

SG350X(config)#interface ge1/0/12 SG350X(config-if)<mark>#switchport mode general</mark>  $SG350X(config-i f)*$ 

:يلي ام لِخدأ ،ةيضارتفالا VLAN ةكبش ىلإ ذفنملا ةداعإل (يرايتخا) 3. ةوطخلا

SG350X(config-if)#**no switchport mode general**

:يلي ام لخدأ ،MAC ىلإ دنتست فينصت ةدعاق نيوكتل 4. ةوطخلا

SG350X(config-if)#**switchport general map macs-group [group] vlan [vlan-id]**

#### :يه تارايخلا

- .ذفنملا ربع رورملا ةكرح ةيفصتل MAC ىلإ دنتسملا ةعومجملا فرعم ددحي ةعومجم ىدملا from one to 2147483647.
- ةعومجم نم تانايٻلا رورم ةكرح هيجوت ةداعإ متي يذلI VLAN ةكٻش فرعم ددحي vlan-id VLAN هيلإ. ىدملا from one to 4094.

متي يتلا MAC 1 ىلإ ةدنتسملا ةعومجملل ةهجاولا صيصخت متي ،لاثملا اذه يف **:ةظحالم** 20. مقر VLAN ةكبش ىلع اهنييعت

SG350X(config)#interface ge1/0/12 SG350X(config-if)#switchport mode general SG350X(config-if)#switchport general map macs-group 1 vlan 20  $SG350X(config-i f)$ #

:يلي ام لِخدأ ،"ةهجاولا نيوكت" قايس نم جورخلل 5. ةوطخلا

ISG350X(config)#interface ge1/0/12 SG350X(config-if)#switchport mode general SG350X(config-if)#switchport general map macs-group 1 vlan 20 SG350X(config-if)#exit|  $SG350X(config)*$ 

:يلي ام لخدأ ،ذفانملا قاطن وأ ذفنملا نم فينصتلا ةدعاق ةلازإل (يرايتخإ) 6. ةوطخلا

SG350X(config-if)#**no switchport general map mac-groups group**

اهصيصختو ةماعلا ذفانملا نم ديزملا نيوكتل 6 ىلإ 1 نم تاوطخلا ررك (يرايتخإ) .7 ةوطخلا .ةلباقملا MAC ىلإ ةدنتسملا VLAN تاعومجم ىلإ

SG350X(config)#interface ge1/0/12 [SG350X(config-if)#switchport mode general SG350X(config-if)#switchport general map macs-group 1 vlan 20 SG350XCconfig-if)#exit SG350X(config)#interface range ge1/0/13-20 SG350X(config-if-range)#switchport mode general SG350X(config-if-range)#switchport general map macs-group 2 vlan 30 Suss0A(contig-it-range)#

ةعومجملل 20 ىل| 11/0/13 نم حوارتت يتلI تاهجاولI صيصخت متي ،لاثملI اذه يف **:ةظحالم** 30. مقر VLAN ةكبشل اهصيصختو 2 مقر MAC ىلإ ةدنتسملا

:"تازايتمالا يذ EXEC "عضو ىلإ ةدوعلل end رمألا لِخدأ 8. ةوطخلا

 $\sqrt{156350}$ X#configure [SG350X(config)#vlan database [SG350X(config-vlan)#map mac 0a:1b:2c:4d:5e:6f host macs-group 1 [SG350X(config-vlan)#map mac 00:11:00:22:00:00 32 macs-aroup 2 SG350X(config-vlan)#exit SG350X(config)#interface ge1/0/12 [SG350X(config-if)#switchport mode general SG350X(config-if)#switchport general map macs-group 1 vlan 20 SG350X(config-if)#exit SG350X(config)#interface range ge1/0/13-20 [SG350X(config-if-range)#switchport mode general SG350X(config-if-range)#switchport general map macs-group 2 vlan 30 [SG350X(config-if-range)#end| SG350X#

VLAN تاكبش ىلإ MAC ىلإ ةدنتسملا VLAN تاعومجم نييعتب نآلا تمق دق نوكت نأ بجي .(رماوألI رطس ةهجاو) CLI لالخ نم كب صاخلI لوحملI ىلء

### MAC ىلإ ةدنتسملا VLAN تاعومجم راهظإ

MAC ىلإ ةدنتسملا فينصتلا دعاوق ىلإ يمتنت يتلا MAC نيوانع ضرعل 1. ةوطخلا :تازايتمالا يذ EXEC عضو يف يلي ام لخدأ ،ةفرعملا

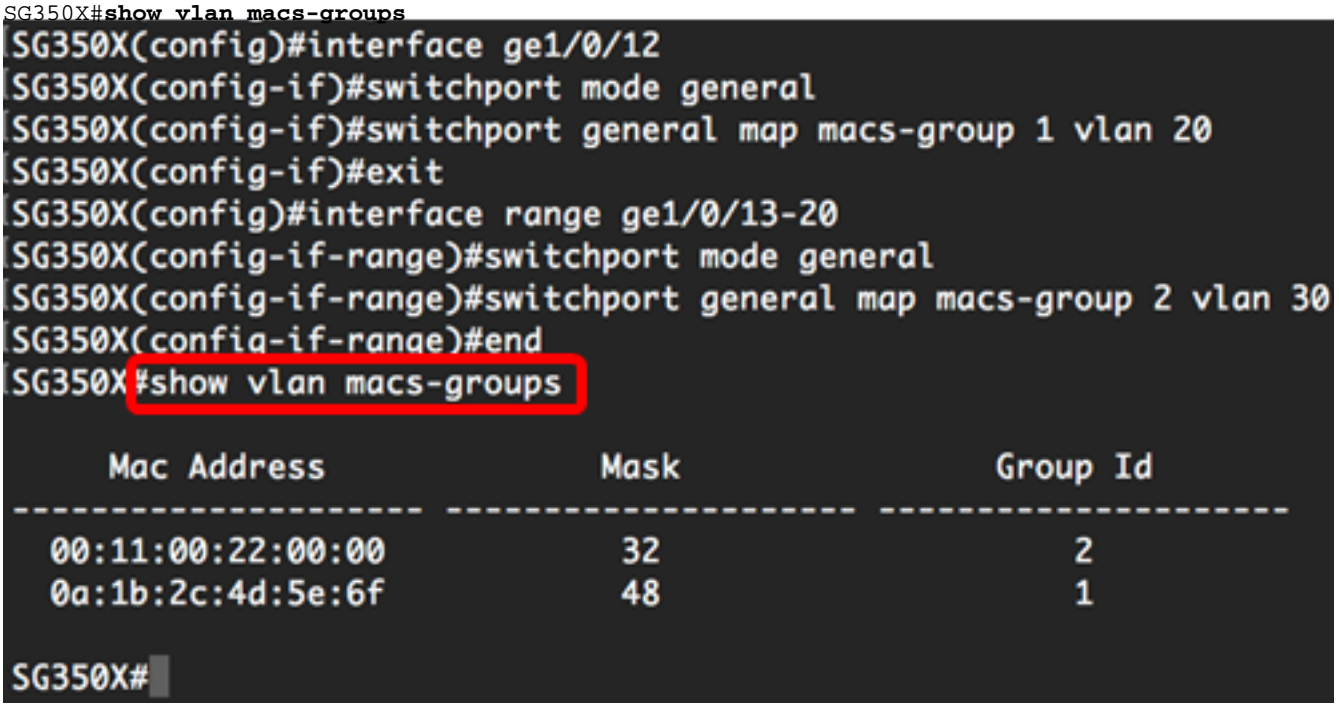

:يلي ام لخدأ ،VLAN ةكبش ىلع نيعم ذفنمل فينصتلا دعاوق ضرعل (يرايتخإ) 2. ةوطخلا

SG350X#**show interfaces switchport [interface-id]**

● .ةهجاو فرعم ددحي — id-interface

،ليكشت اذه لك رمأ ضرعي switchport **نراق ضرعل**ا .صاخلا هنيوكت ذف $\alpha$ م عضو لكل **:ةظحالم** بولسا يف ضرعي بولسأ ءاني مي سان في سان بالتاح لا لا يومبر بالتاحي بالتاحي بالتاحي .<br>بولسأ ي ف ضرعي بولسأ ءانيم يالح لI لثامي نأ ليكشت بولسأ رسيأل طقف نأ ريغ .طشن ةقطنم يرادإ

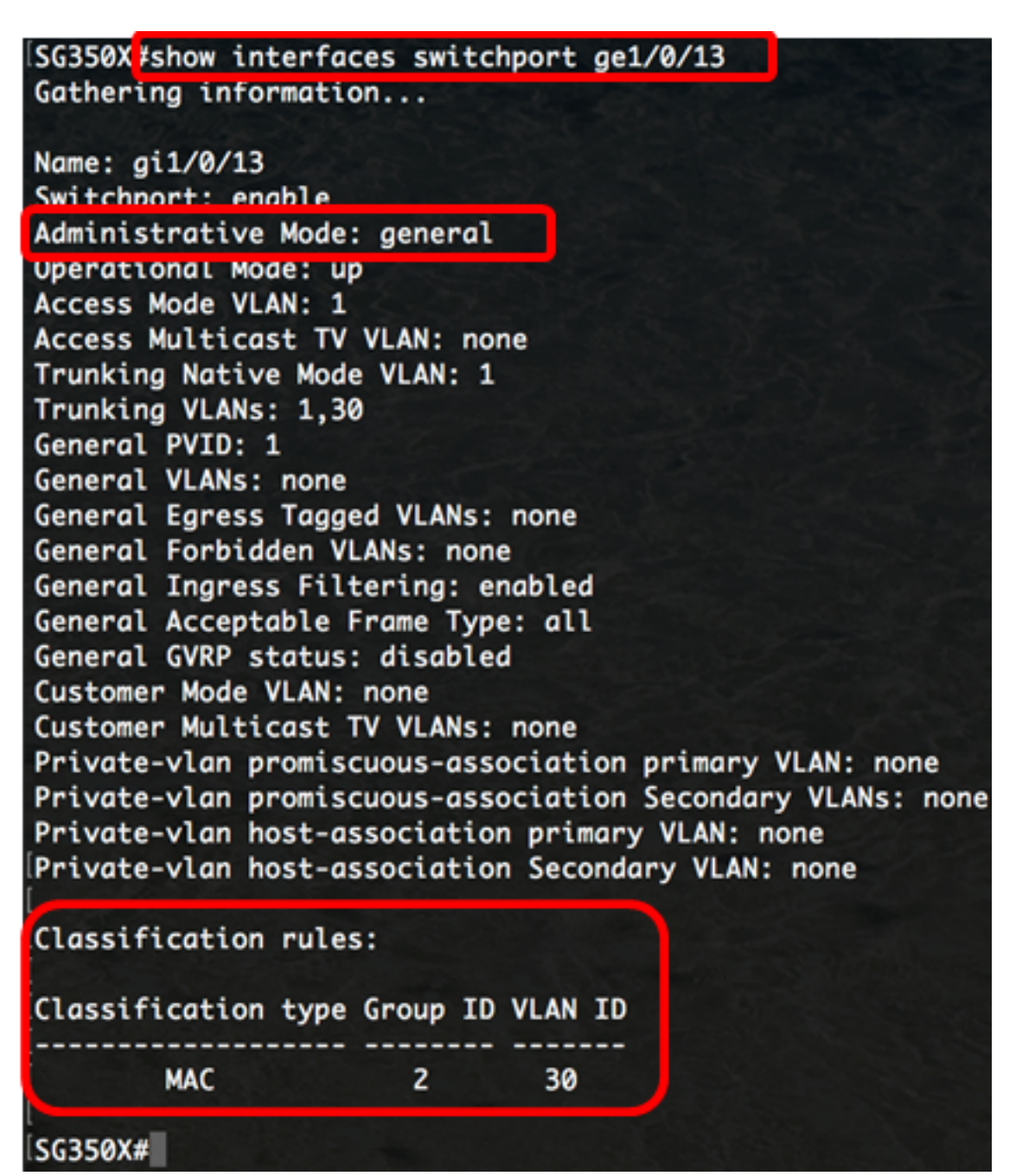

حضوي .ge1/0/13 ةهجاولل ةيليغشتلاو ةيرادإلI تال|حلI ضرع متي ،لاثملI اذه يف **:ةظحالم** MAC ىلإ ةدنتسملا 2 VLAN ةعومجم ىلع ةهجاولا نييعت مت دق هنأ فينصتلا دعاوق لودج 30. مقر VLAN ةكبش ىلإ اهب ةصاخلا تانايبلا رورم ةكرح هيجوت ةداعإ متيسو

مت يتلا تادادعإلا ظفحا ،لوحملل "تازايتمالا يذ EXEC "عضو يف (يرايتخا) 3. ةوطخلا :يلي ام لاخدإ لالخ نم ،ليغشتلا ءدب نيوكت فلم يف اهنيوكت

SG350X#**copy running-config startup-config** SG350X; copy running-config startup-config Overwrite file [startup-config].... (Y/N)[M] ?

حيتافملا ةحول ىلع "ال" ـب ةباجإلل N وأ "معن" ـب ةباجإلل Y ىلع طغضا (يرايتخا) 4. ةوطخلا .[config-startup [file Overwrite رمألا هّجوم روهظ درجمب كيدل

SG350X#copy running-config startup-config Overwrite file [startup-config].... (Y/N)[N] ?Y 16-May-2017 05:45:25 %COPY-I-FILECPY: Files Copy - source URL running-config destination URL flash://system/configuration/startup-config 16-May-2017 05:45:28 %COPY-N-TRAP: The copy operation was completed successfully

#### SG350X#

ىلع دادعإ ةيلمع ليكشت ءانيمو ةعومجم VLAN baser لا تضرع ىقلتي نآلا تفوس تنأ .كحاتفم

.هالعأ ةدراولا <u>تاداشرإلI</u> عبتI ،كيدل لوحملI ىلع VLAN ةعومجم تادادعإ نيوكت ةعباتمل **:ماه** 

ةمجرتلا هذه لوح

ةيل المادة الله من الناساب دنت ساب دنت مادينين تان تون تان ال ملابات أولان أعيمته من معت $\cup$  معدد عامل من من ميدين في عمرية أن على ميدين في المعامل م امك ققيقا الأفال المعان المعالم في الأقال في الأفاق التي توكير المالم الما Cisco يلخت .فرتحم مجرتم اهمدقي يتلا ةيفارتحالا ةمجرتلا عم لاحلا وه ىل| اًمئاد عوجرلاب يصوُتو تامجرتلl مذه ققد نع امتيلوئسم Systems ارامستناء انالانهاني إنهاني للسابلة طربة متوقيا.